## WINMENTOR<br>ENTERPRISE

## STRUCTURA IMPORT FACTURI IESIRE DIN FISIER XLS

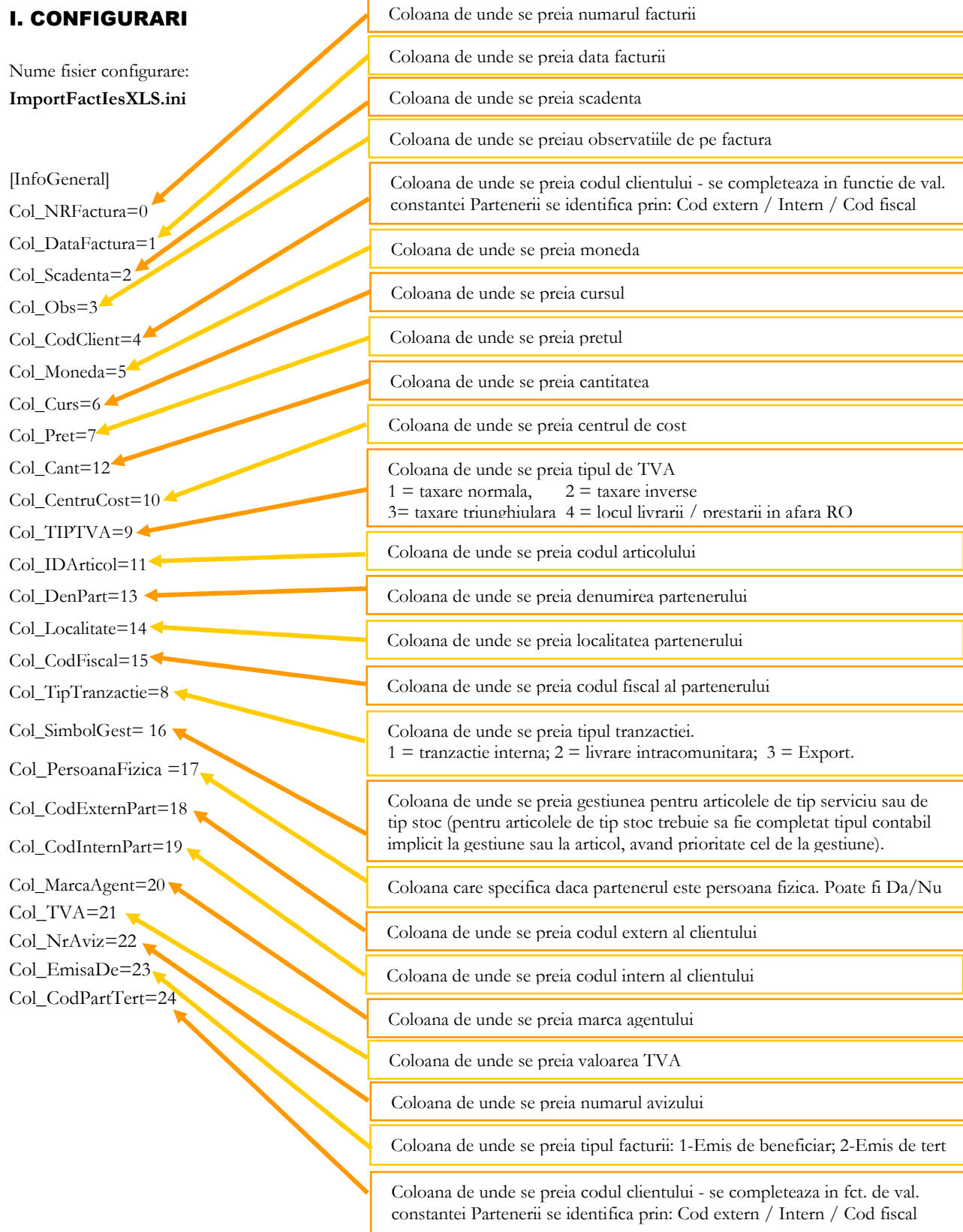

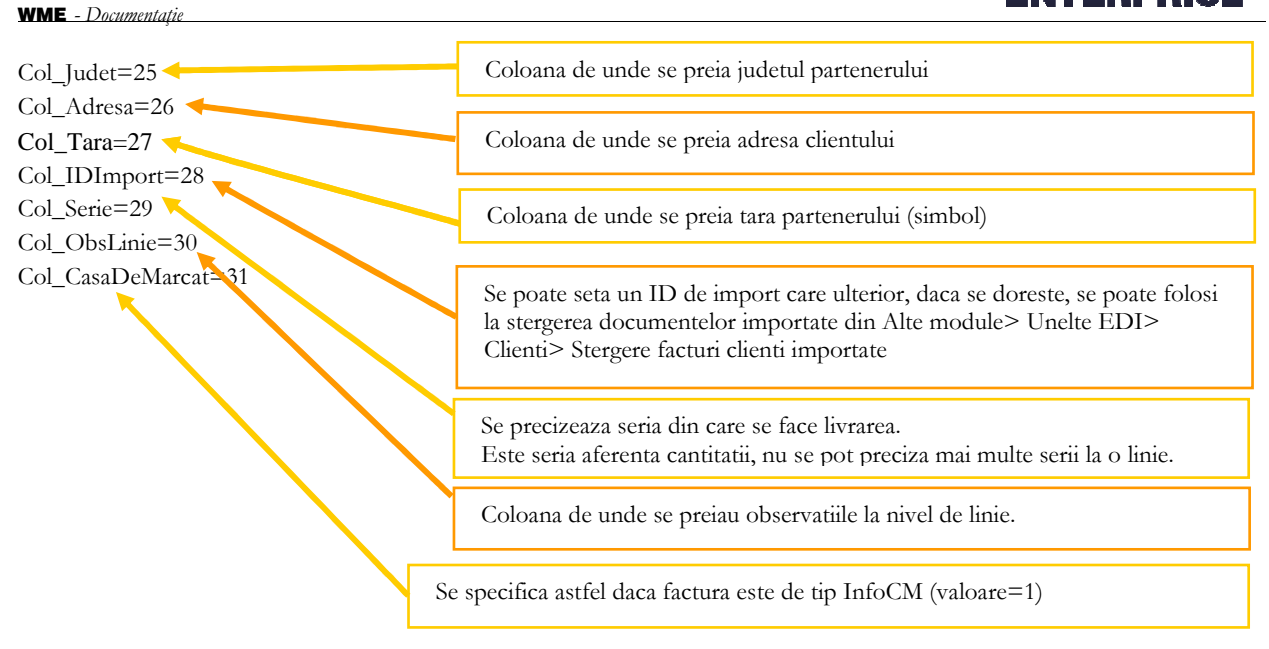

Preluarea din fisiere externe in format XLS a comenzilor clienti se poate face daca se seteaza fisierul **ImportFactIesXLS.ini** conform detaliilor de mai sus. Fisierul trebuie copiat in directorul de unde se lanseaza executabilul **WinMENTOR ENTERPRISE**.

Identificarea articolelor si a partenerilor se face prin setarea constantelor din sectiunea Constante utilizator > Import/export date din/catre alte aplicatii.

La toate importurile din EDI de documente din XLS datele importate pornesc de la linia 2, prima linie e pt capul de tabel (nu se tine cont de setarea din fisierul \*.ini Linie\_Start=0, de aceasta setare se tine cont doar la importul de articole, parteneri din XLS).

## II. FUNCTIONARE

Importul se face din: Alte module > UnelteEDI > Import facturi clienti in format XLS.

**Se pot importa partenerii noi** in baza de date daca sunt completate campurile "Col\_DenPart", "Col\_Localitate" si "Col\_CodFiscal" din fisierul ImportFactIesXLS.ini.